# MicroVAX 3100 Model 90

## SCSI Upgrade Manual

Order Number: EK–510AA–UP. A01

August 1993

**Digital Equipment Corporation Maynard, Massachusetts**

#### **August 1993**

Digital Equipment Corporation makes no representations that the use of its products in the manner described in this publication will not infringe on existing or future patent rights, nor do the descriptions contained in this publication imply the granting of licenses to make, use, or sell equipment or software in accordance with the description.

MicroVAX, MicroVAX 3100, VAX, VAXserver, OpenVMS, and the DIGITAL logo are trademarks of Digital Equipment Corporation.

All other trademarks and registered trademarks are the property of their respective holders.

**FCC NOTICE:** This equipment has been tested and found to comply with the limits for a Class A digital device, pursuant to Part 15 of the FCC Rules. These limits are designed to provide reasonable protection against harmful interference when the equipment is operated in a commercial environment. This equipment generates, uses, and can radiate radio frequency energy and, if not installed and used in accordance with the instruction manual, may cause harmful interference to radio communications. Operation of this equipment in a residential area is likely to cause harmful interference, in which case users will be required to correct the interference at their own expense.

This document is available in hard copy only.

© Digital Equipment Corporation 1993.

All Rights Reserved. Printed in U.S.A.

S2346

This document was prepared using VAX DOCUMENT, Version 2.1.

## **Contents**

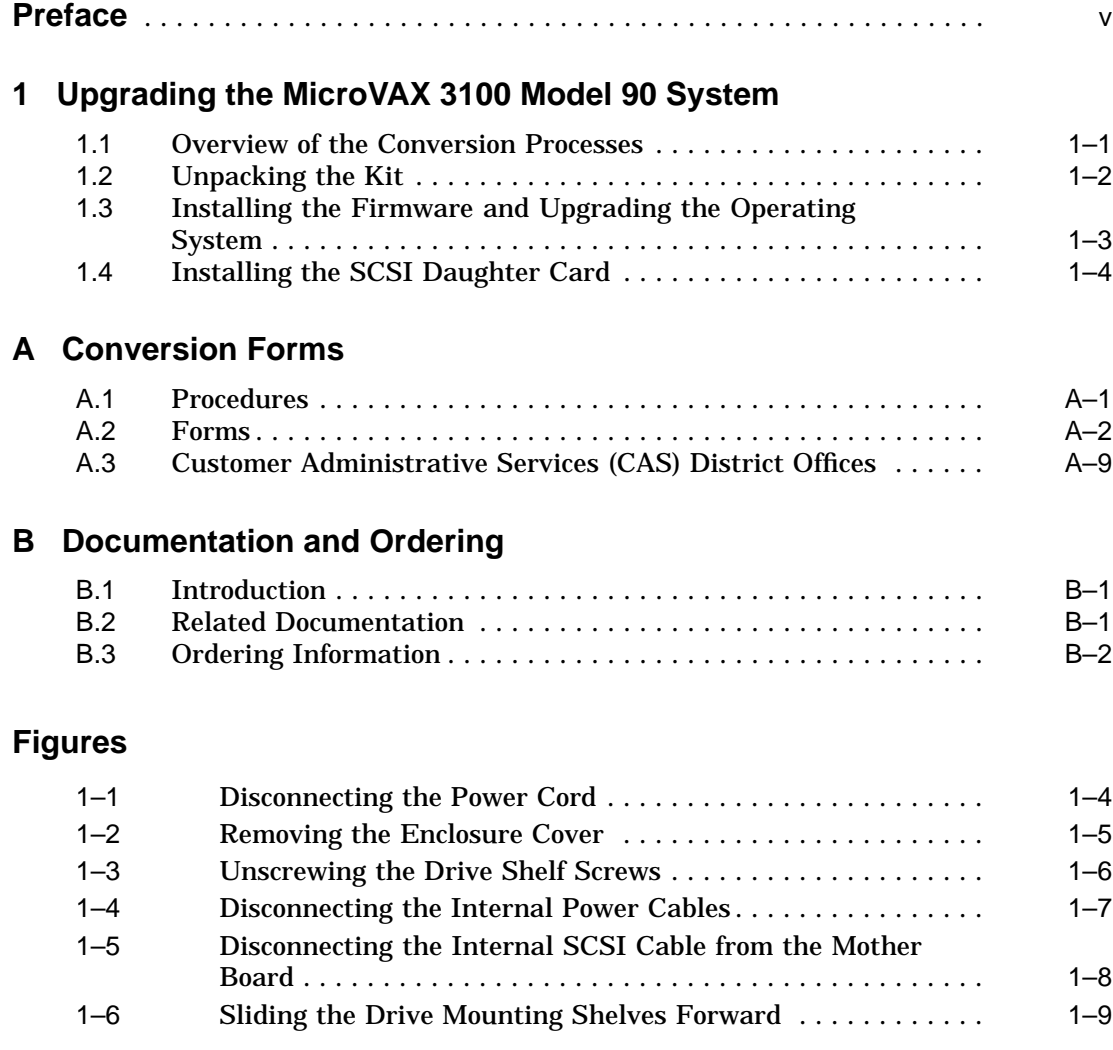

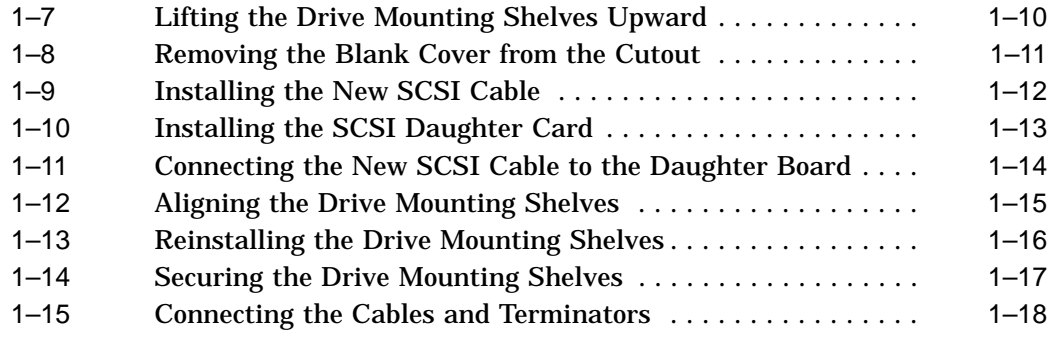

#### **Tables**

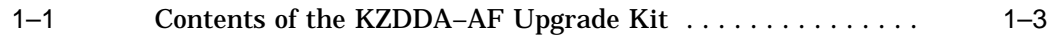

### **Preface**

This document describes how to upgrade a MicroVAX 3100 Model 90 system by adding a SCSI card and port to support external SCSI devices.

#### **Intended Audience**

This document is intended for Digital Services personnel and licensed self-maintenance customers.

#### **Customer Responsibilities**

Only qualified maintenance personnel (Digital Services representatives or qualified self-maintenance customers) should perform the installation procedure.

If you are not a qualified self-maintenance customer, call Digital Services to schedule a system conversion. It is the customer's responsibility to perform a software backup before a Digital Services representative arrives at your site.

Appendix A contains forms that need to be completed by the Digital Services representative and signed by both the customer and the Digital Services representative.

#### **Digital Services Responsibilities**

Before arriving at the site, the Digital Services representative should contact the customer to ensure that the customer's software is backed up before arriving at the site.

After installation of the upgrade kit, the Digital Services representative must complete the forms in Appendix A and remove them from this document. The forms must be signed by the customer and the Digital Services representative. The following forms are in Appendix A:

- Digital Services Worksheet
- Installation Receipt–Customer Copy
- Installation Receipt–Digital Services Copy

#### **Organization**

This document contains one chapter and two appendices:

- Chapter 1 describes the upgrade conversion procedures in detail.
- Appendix A contains forms and a list of the Customer Administrative Services (CAS) district offices.
- Appendix B is a list of related documents.

#### **Conventions**

The following conventions are used in this document:

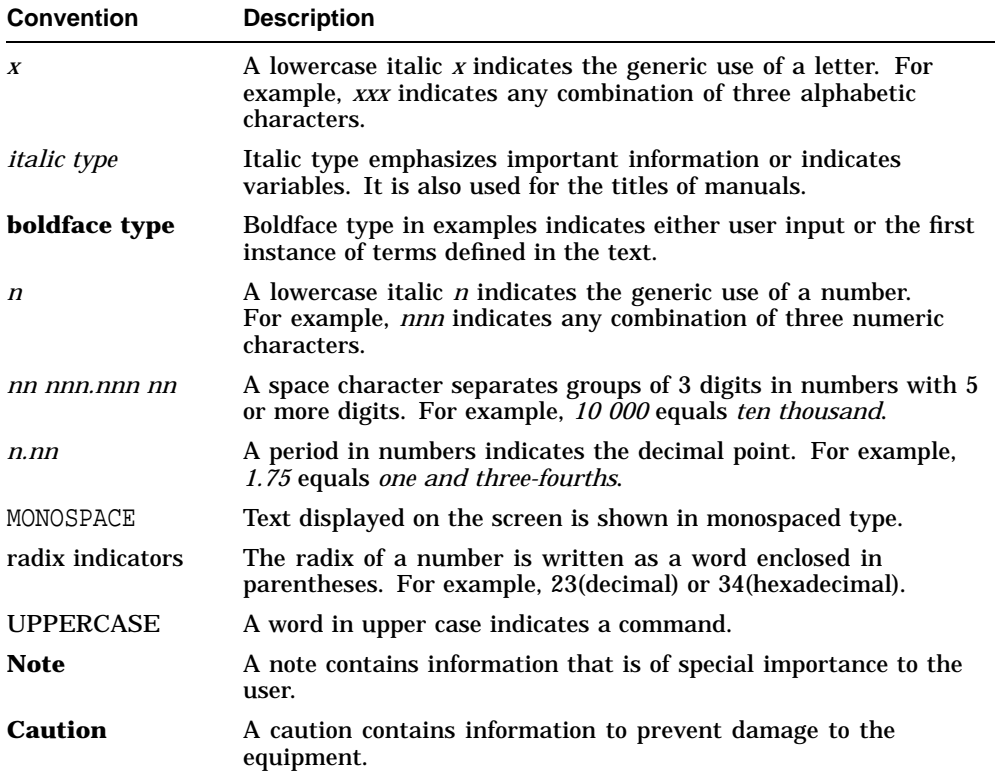

## **1 Upgrading the MicroVAX 3100 Model 90 System**

This chapter provides the procedures for upgrading a MicroVAX 3100 Model 90 system by adding a SCSI card and port to support external SCSI devices.

#### **1.1 Overview of the Conversion Processes**

The following tasks are required to upgrade a MicroVAX 3100 Model 90 system. To begin the actual conversion, turn to Section 1.2. The upgrade includes installing a new SCSI cable, port, and a single SCSI daughter card.

- 1. Have the customer back up the system software.
- 2. Unpack and verify the conversion kit.

**Note**

The two steps that follow are not applicable if your MicroVAX 3100 Model 90 system already has Version 2.3 firmware and the OpenVMS Version 5.5-2H4 software.

- 3. Upgrade the firmware to Version 2.3.
- 4. Upgrade the OpenVMS disk to Version 5.5-2H4.
- 5. Shut down the operating system and run the power-up diagnostics.
- 6. Turn off the system power and remove the power cord.
- 7. Remove the enclosure cover.
- 8. Remove the upper and lower drive mounting shelves.
- 9. Remove the blank cutout cover from the rear of the enclosure.
- 10. Install the new SCSI cable and connector in the enclosure.
- 11. Install the new SCSI daughter card onto the mother board.
- 12. Reinstall the upper and lower drive mounting shelves in the system box, simultaneously connecting the internal SCSI cable to the mother board.
- 13. Reinstall the enclosure cover.
- 14. Connect the power cable, signal cables and terminators to the system as desired.
- 15. Turn on the system.
- 16. Have the customer reinstall system data (if necessary).
- 17. Fill out the appropriate paperwork (Appendix A).

#### **1.2 Unpacking the Kit**

Unpack the kit as follows:

- 1. Make sure there is no external damage to the shipping container, such as dents, holes, or crushed corners.
- 2. Unpack the conversion kit and check its contents against the shipping invoice. Table 1–1 lists the contents for the Model 90 upgrade kit, KZDDA–AF. Other items may be present, but are not required for this conversion.

#### **Caution**

Modules can be damaged by static discharge if an antistatic wrist strap and antistatic mat are not used during handling. The wrist strap and mat are in the antistatic kit in the Digital Services toolkit.

- 3. Unpack the SCSI daughter card and place it on a grounded antistatic mat.
- 4. If any item is missing or damaged:
	- Contact the customer's sales representative.
	- Contact the customer's delivery agent.

| <b>Description</b>                    | <b>Part Number</b> | Quantity |  |
|---------------------------------------|--------------------|----------|--|
| <b>SCSI</b> terminator connector      | $12 - 30552 - 01$  |          |  |
| Cable assembly                        | $17 - 02542 - 01$  |          |  |
| SCSI daughter card                    | 54-23130-01        |          |  |
| <b>Sems screw</b>                     | 90-09643-00        | 2        |  |
| SCSI upgrade manual                   | $EK-510AA-UP$      | 1        |  |
| OpenVMS Version 5.5-2H4 <sup>1</sup>  | QA-001AA-UW        |          |  |
| MV 3100/VAX 4000-100 fld <sup>1</sup> | QZ-004AA-FW        |          |  |
| Packing carton                        | 99-08222-01        |          |  |
| Plastic bag                           | 99-06557-30        |          |  |

**Table 1–1 Contents of the KZDDA–AF Upgrade Kit**

#### **1.3 Installing the Firmware and Upgrading the Operating System**

Before you install the hardware, you must install the firmware and upgrade the OpenVMS operating system as follows:

- 1. Have the customer back up the system software before the Digital Services representative arrives. It is the customer's responsibility to back up the system software.
- 2. Power up the system and run diagnostics to verify system operation.
- 3. Upgrade the firmware using the *Updating KA50/KA52 CPU Firmware* document which is included in the QZ–004AA–FW kit.<sup>1</sup>
- 4. Upgrade the OpenVMS disk to Version 5.5-2H4.1
- 5. Shut down the operating system in the proper manner.
- 6. Turn off the system power before you install the kit.

<sup>&</sup>lt;sup>1</sup> If your MicroVAX 3100 Model 90 system already has Version 2.3 firmware and OpenVMS Version 5.5-2H4 software, it is not necessary to upgrade the firmware or the OpenVMS software.

#### **1.4 Installing the SCSI Daughter Card**

Follow this procedure to install the new daughter card and related hardware.

1. Disconnect the power cord (Figure 1–1).

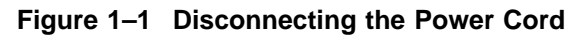

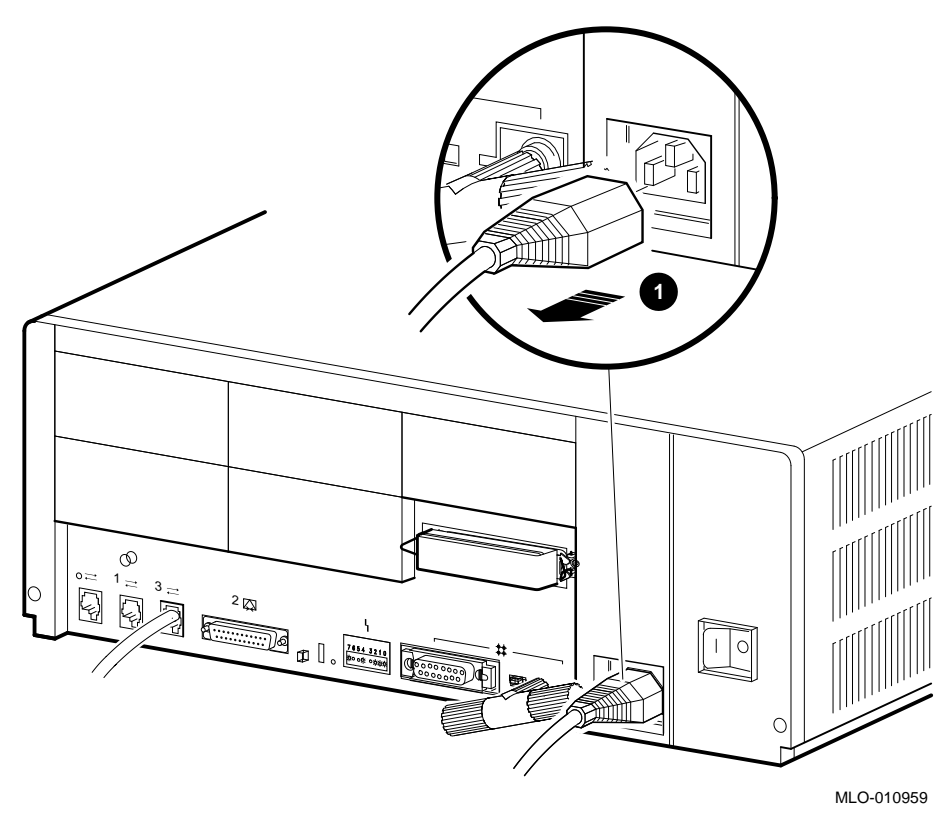

**0** Power cord

2. Remove the enclosure cover by removing the two screws at the rear of the system box and sliding the cover forward (Figure 1–2).

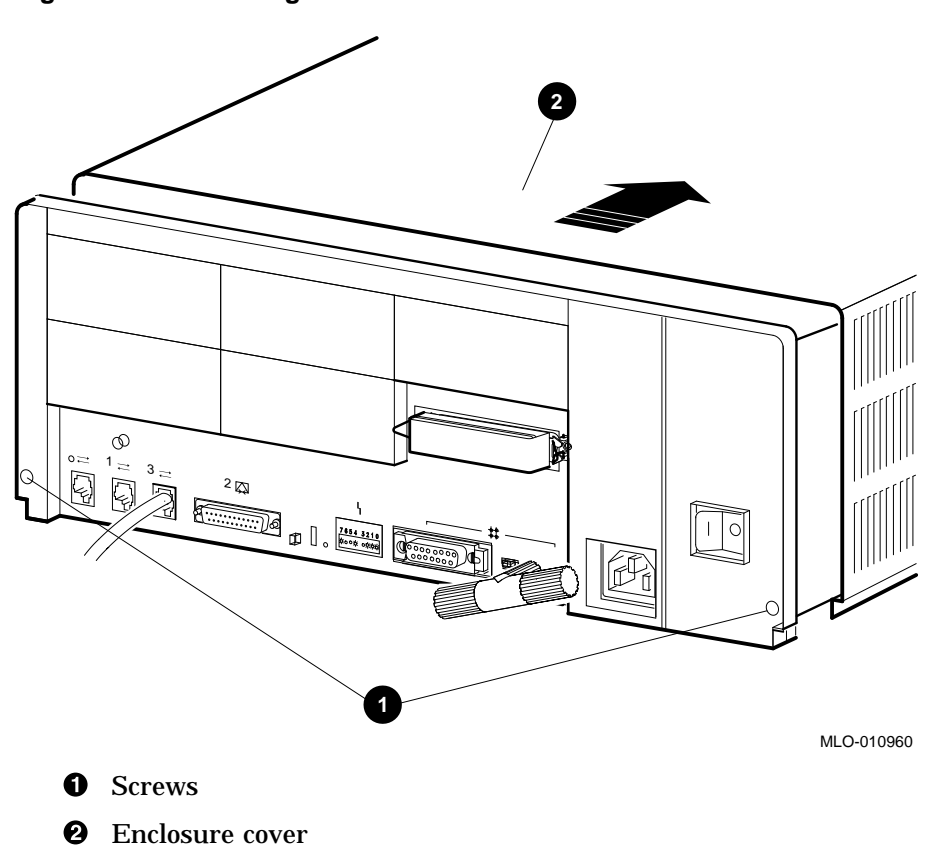

**Figure 1–2 Removing the Enclosure Cover**

- 3. Remove the upper and lower drive mounting shelves together as a single unit; it is not necessary to disassemble the shelves themselves (Figure 1–3).
	- a. Unscrew all six screws from the shelves, leaving the topmost captive screw until last for support.
	- b. Leave the captive screws in position and save the Phillips screws for reinstallation of the shelves.

**Figure 1–3 Unscrewing the Drive Shelf Screws**

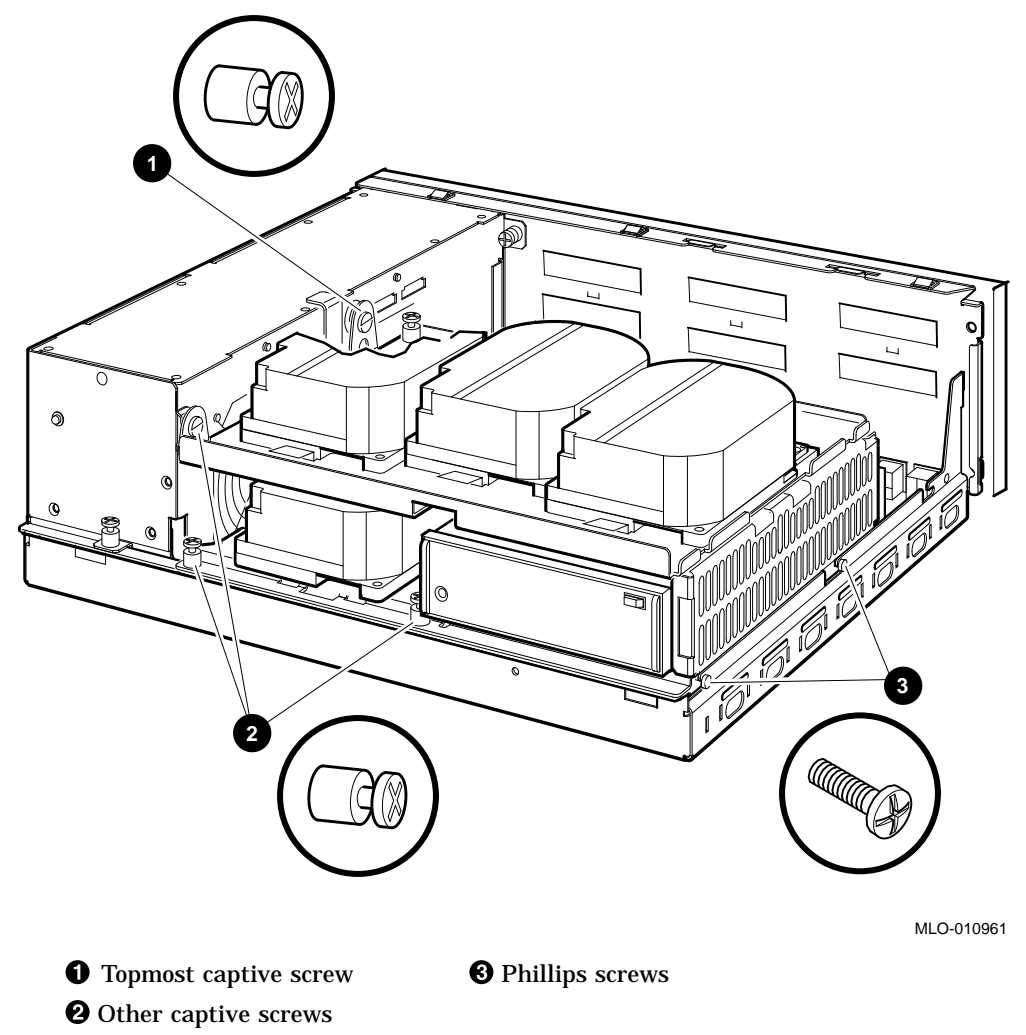

4. Disconnect the internal power cables from the power supply (Figure 1–4).

**Figure 1–4 Disconnecting the Internal Power Cables**

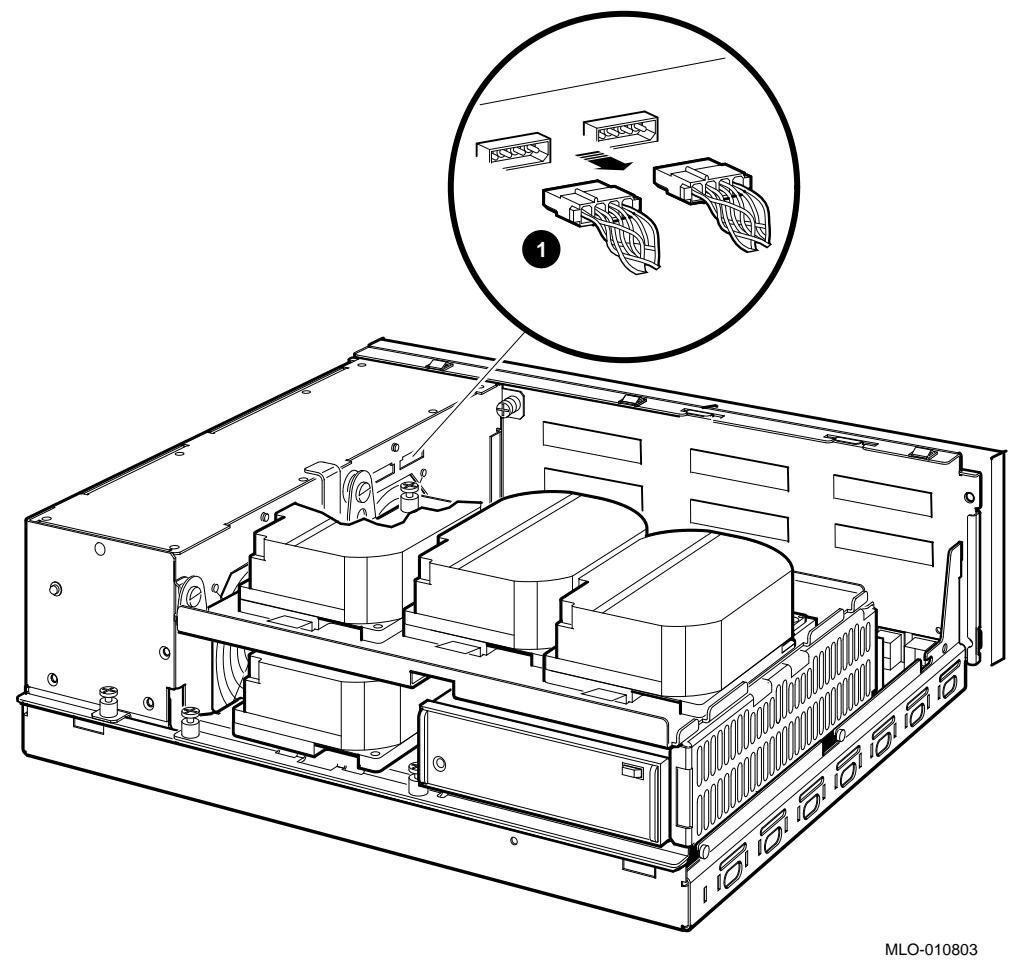

 $\bullet$  Internal power cables

- 5. Disconnect the internal SCSI cable from the mother board (Figure 1–5).
	- a. Release the memory module nearest the internal SCSI connector by pressing the tabs on each end, and tip it forward.
	- b. Disconnect the internal SCSI cable from its connector on the mother board.

**Figure 1–5 Disconnecting the Internal SCSI Cable from the Mother Board**

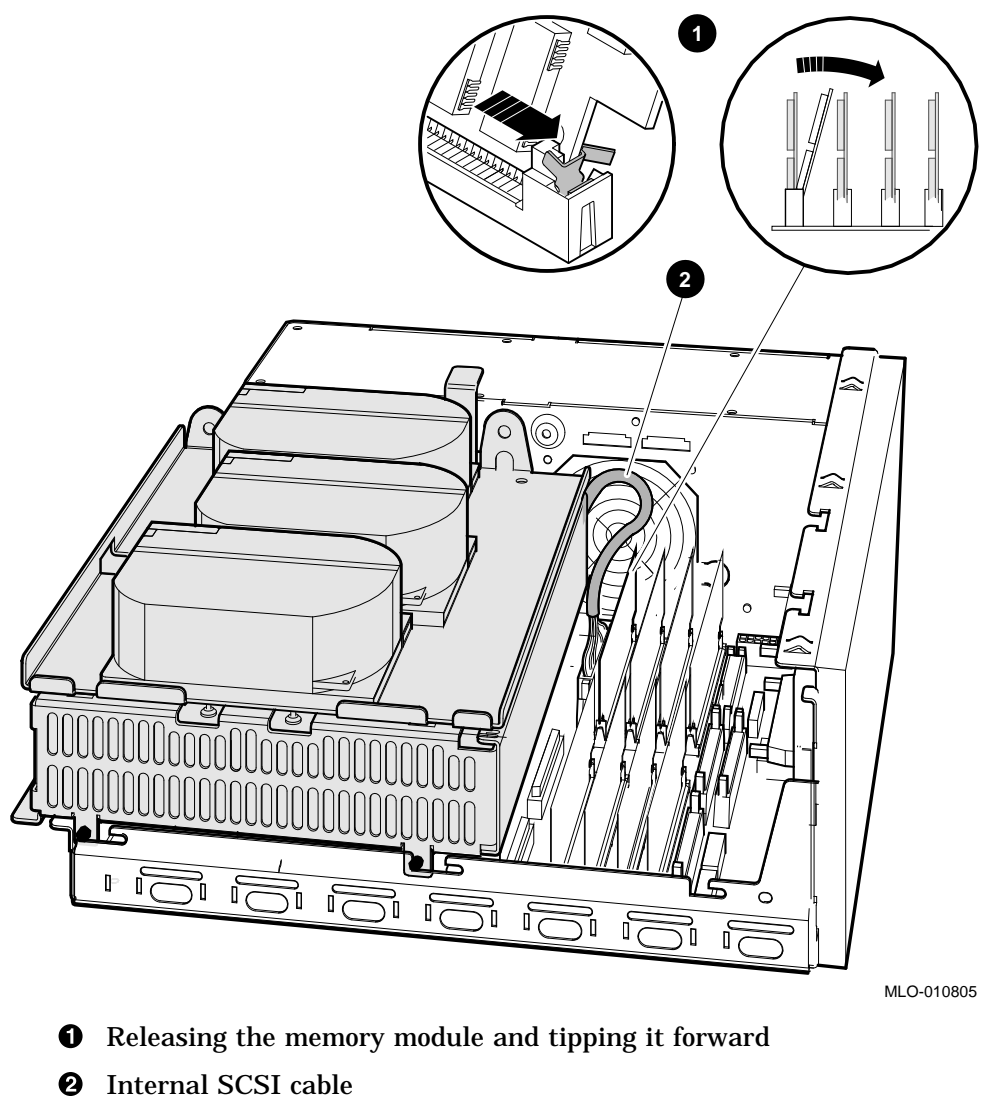

**1–8** Upgrading the MicroVAX 3100 Model 90 System

6. Remove the shelves as one unit by sliding them forward (Figure 1–6) and lifting them up and away from the enclosure (Figure 1–7). Leave the memory module tipped forward until the shelves are reinstalled.

**Figure 1–6 Sliding the Drive Mounting Shelves Forward**

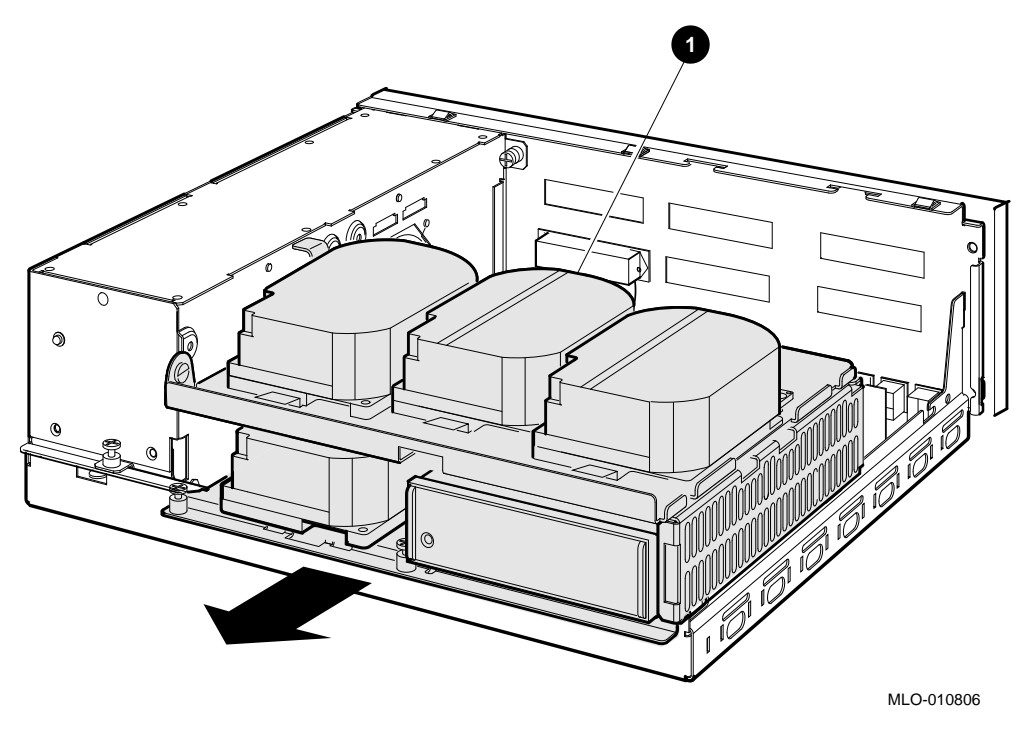

**1** Drive mounting shelves

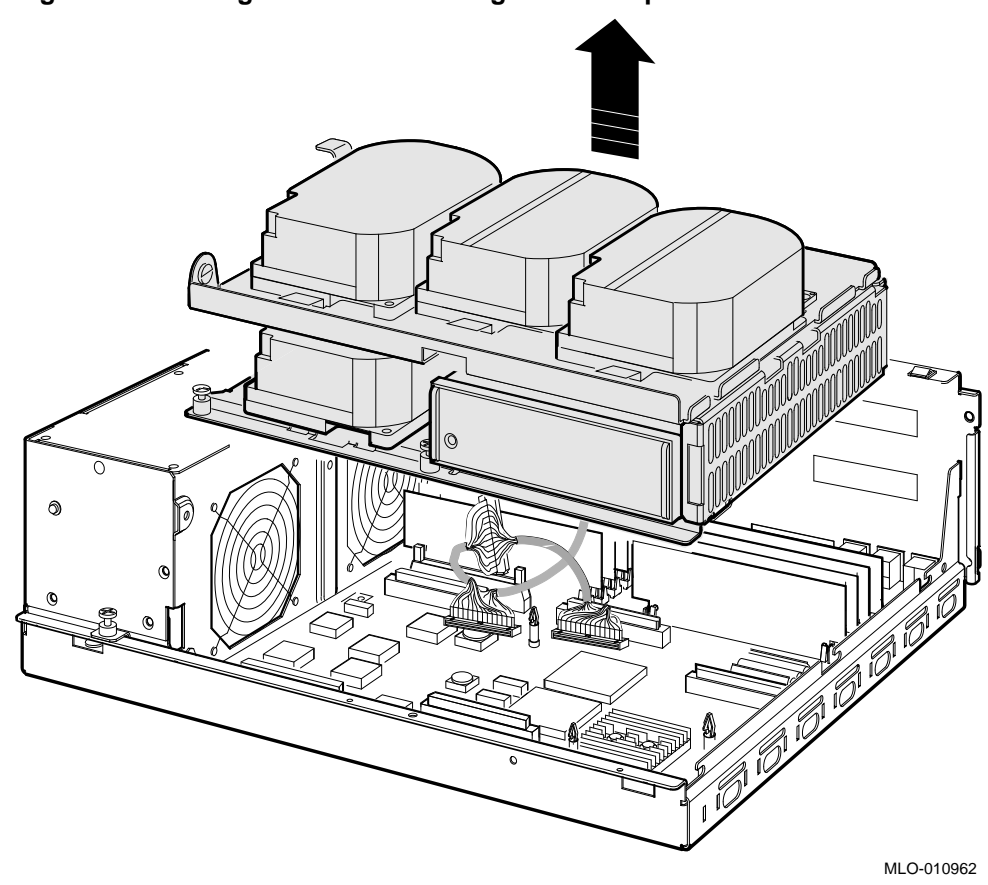

**Figure 1–7 Lifting the Drive Mounting Shelves Upward**

7. To remove the blank cover from the cutout on the rear of the enclosure where the new SCSI connector will be installed, push up on the bottom of the cover while simultaneously pulling it out (Figure 1–8).

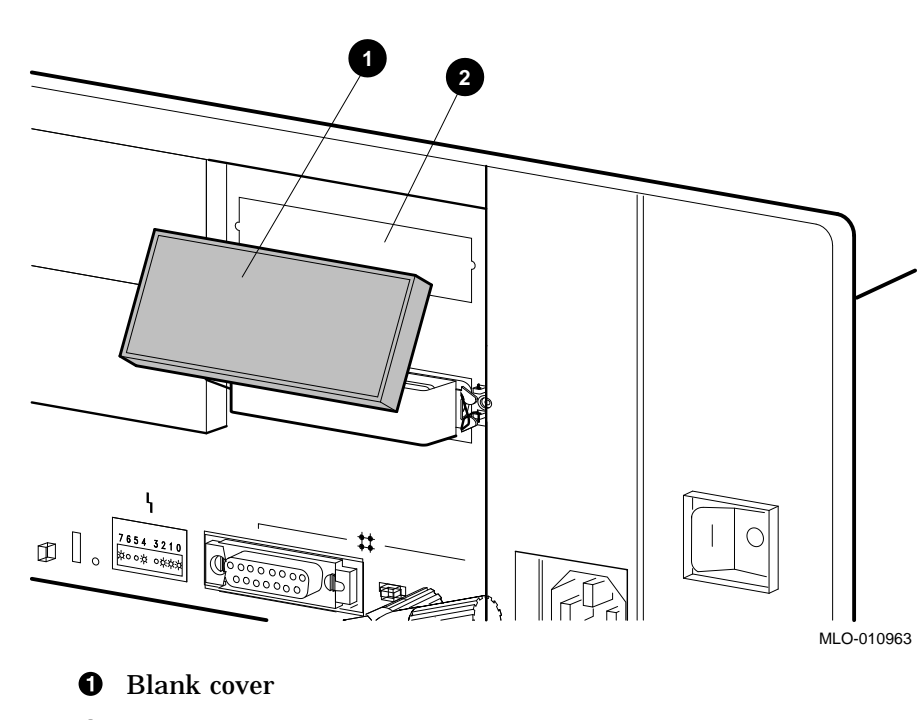

**Figure 1–8 Removing the Blank Cover from the Cutout**

 $Q$  Cutout

8. Install the SCSI in/out cable (17–02542–01) included in the upgrade kit into the external cutout (Figure 1–9).

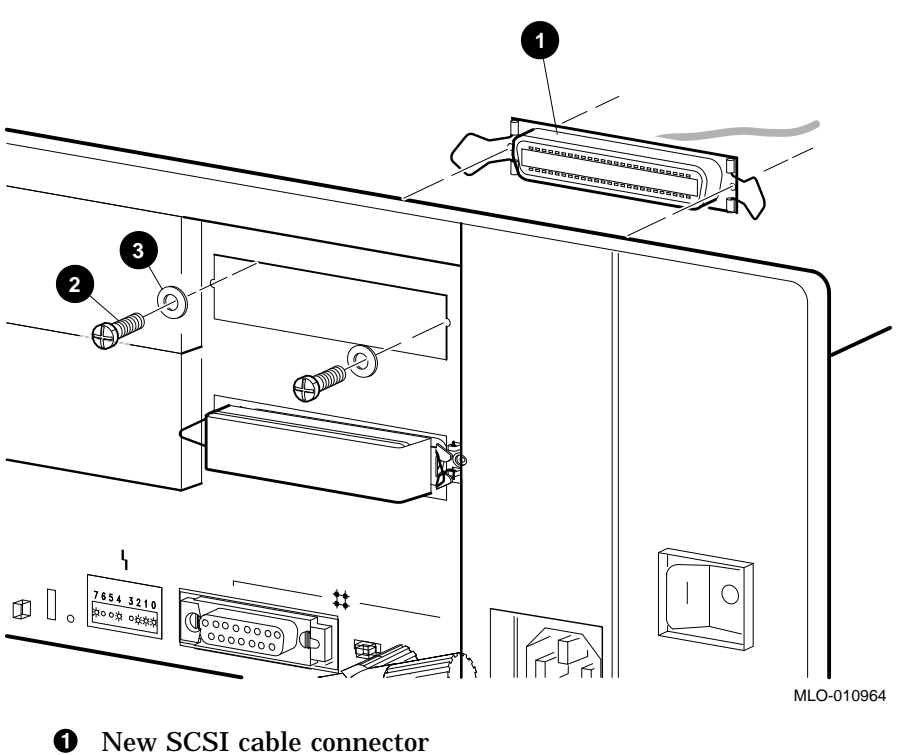

**Figure 1–9 Installing the New SCSI Cable**

- 
- <sup>0</sup> Phillips screw
- **8** Washer

9. Install the SCSI daughter card onto the mother board (Figure 1–10). Align the new card on the standoff so that it is positioned above the mother board connector, then gently seat it onto the connector and the standoff.

**Figure 1–10 Installing the SCSI Daughter Card**

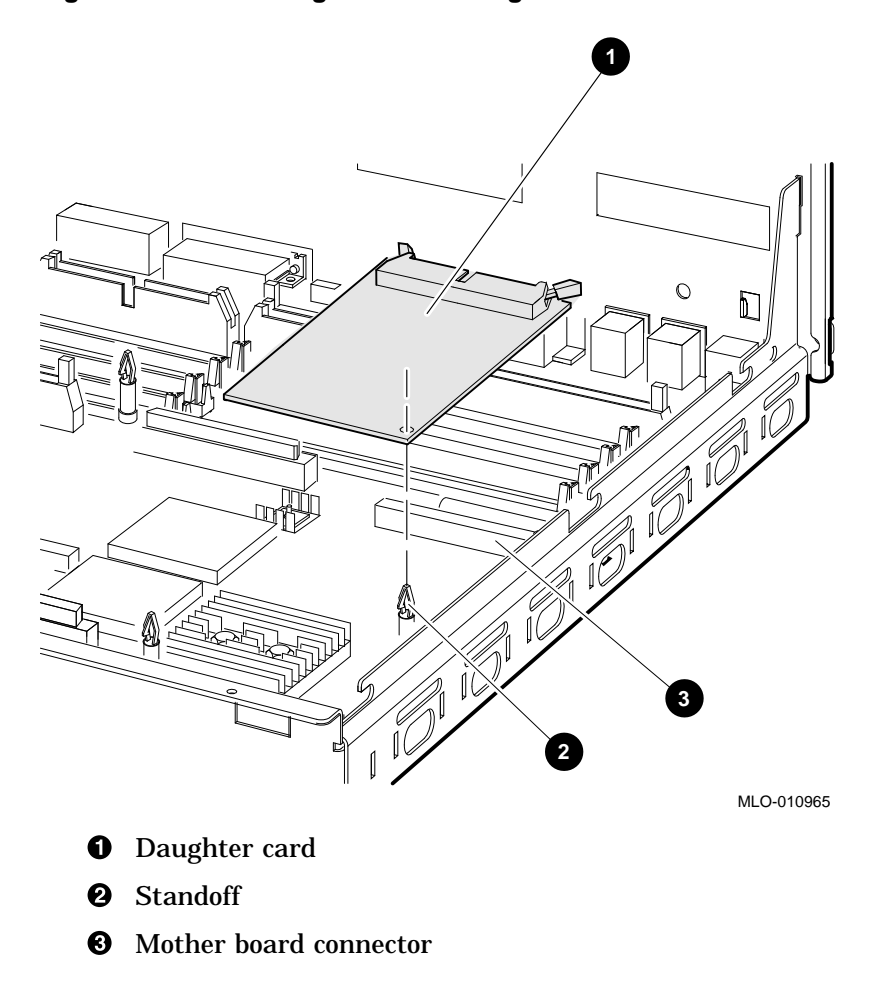

10. Run the new SCSI in/out cable (17–02542–01) between the rows of memory modules and connect it to the rear connector slot on the new SCSI daughter board (Figure 1–11).

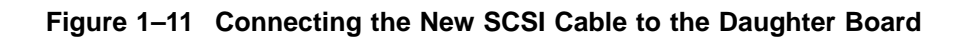

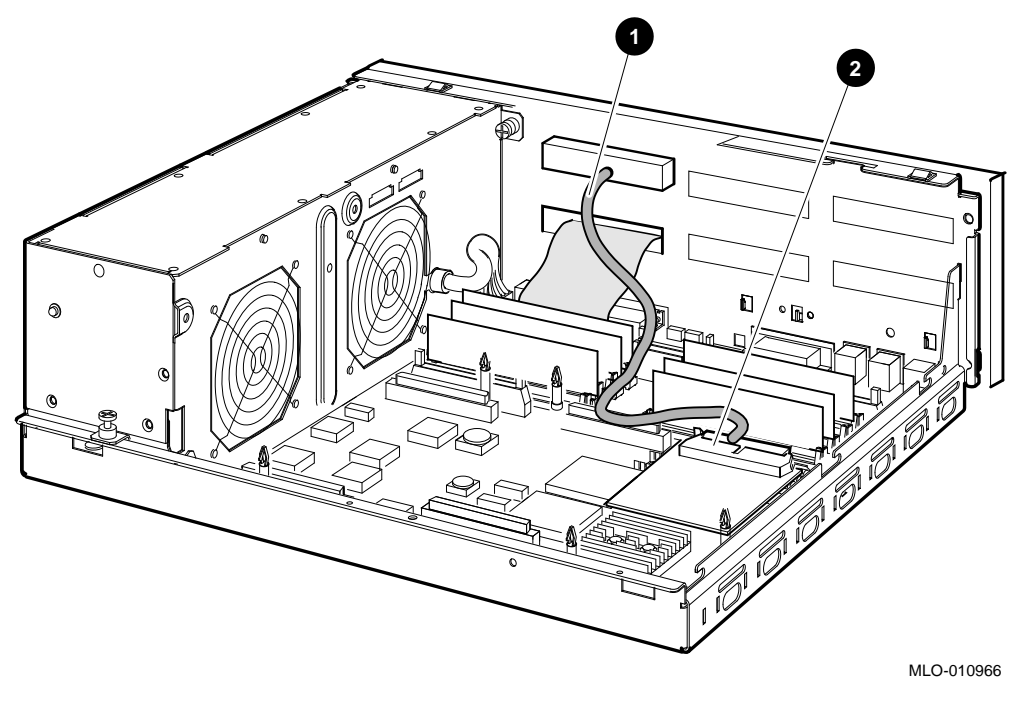

- **0** New SCSI cable
- <sup>2</sup> Connector slot on the daughter board
- 11. Reinstall the upper and lower drive mounting shelves in the system box, simultaneously connecting the internal SCSI cable (17–03588–01 or 17–02943–01) to the mother board.
	- a. Position the shelves by lining up the bracket tabs, but do not slide them rearward yet (Figure 1–12).

**Figure 1–12 Aligning the Drive Mounting Shelves**

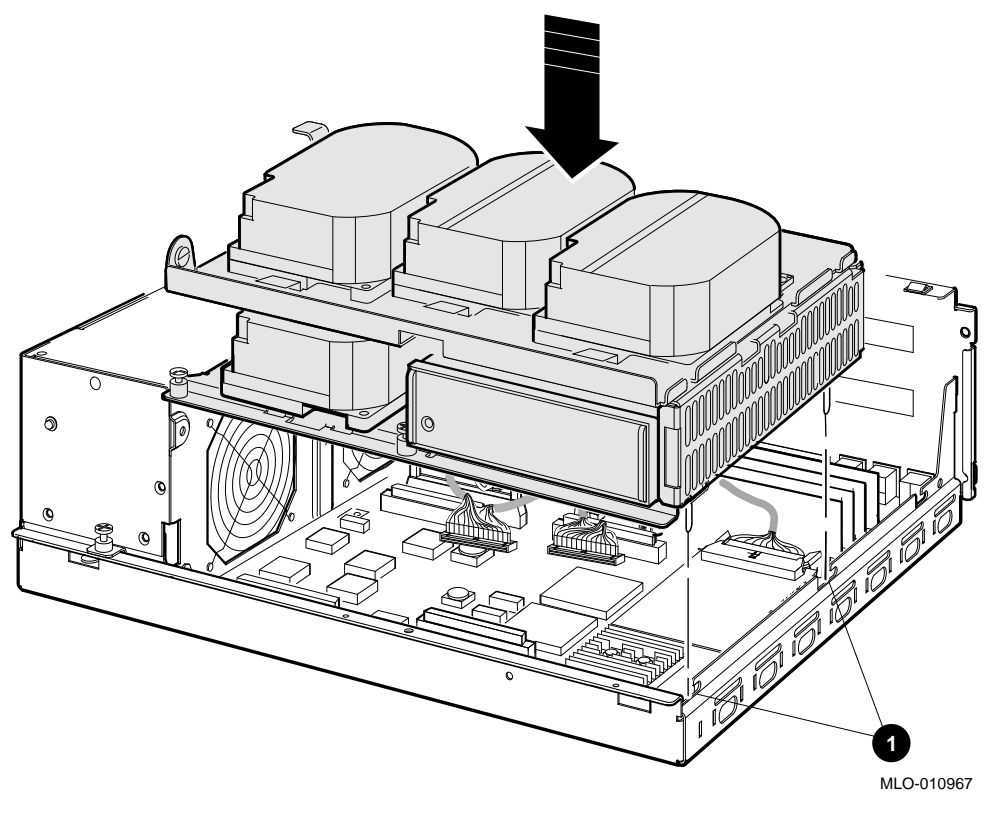

**0** Bracket tabs

- b. Connect the internal SCSI cable to its connector on the mother board. (The memory module nearest the internal SCSI connector should already be tipped forward; if it is not, see Figure 1–5.)
- c. Snap the memory module back into its upright position.
- d. Slide the shelves down and rearward so that the holes on the bracket tabs line up with their cutouts.

**Figure 1–13 Reinstalling the Drive Mounting Shelves**

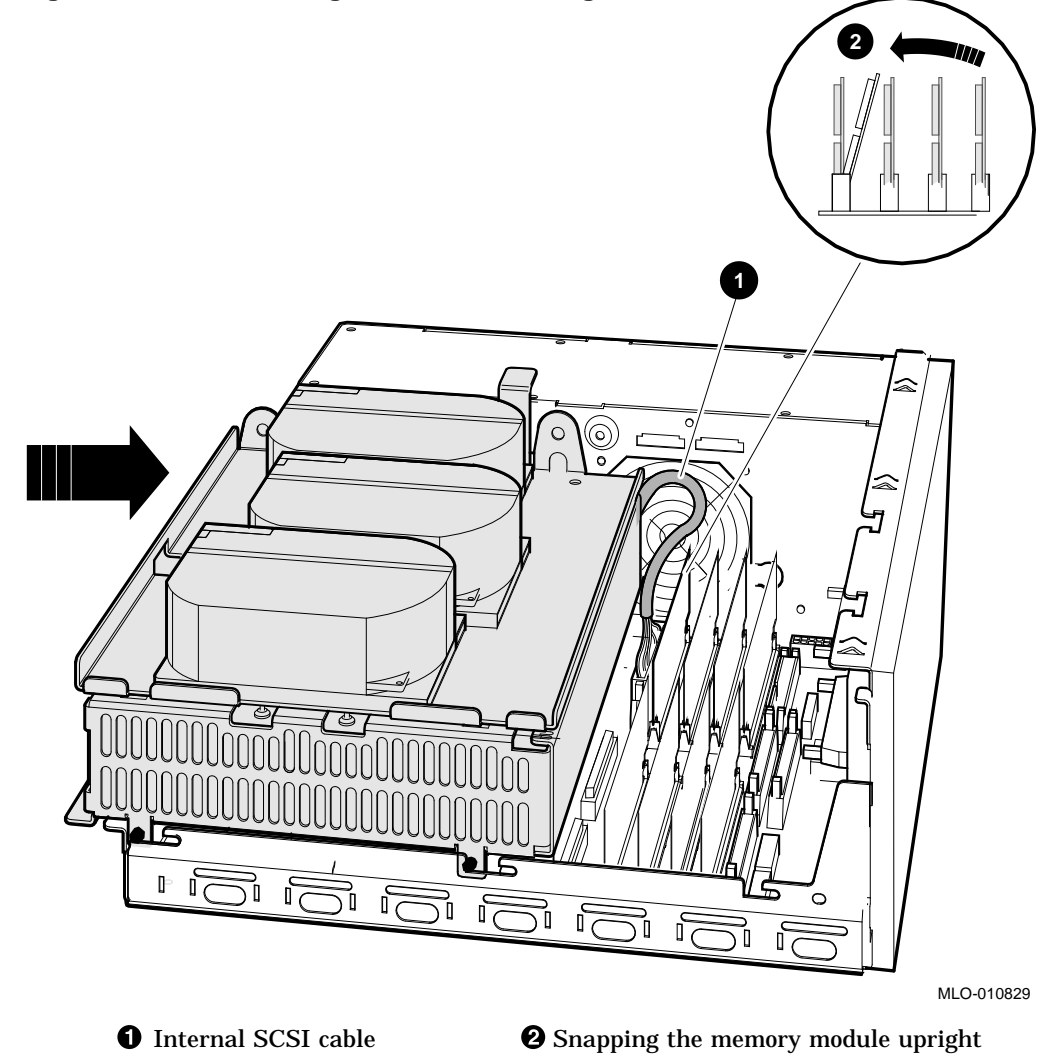

- e. Tighten the shelves in place using the six screws which held them in originally (Figure 1–14).
	- 1. Tighten the topmost captive screw first to ensure that the shelves do not fall and damage components underneath.
	- 2. Tighten the remaining captive screws.
	- 3. Replace and tighten the Phillips screws.

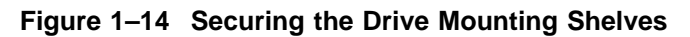

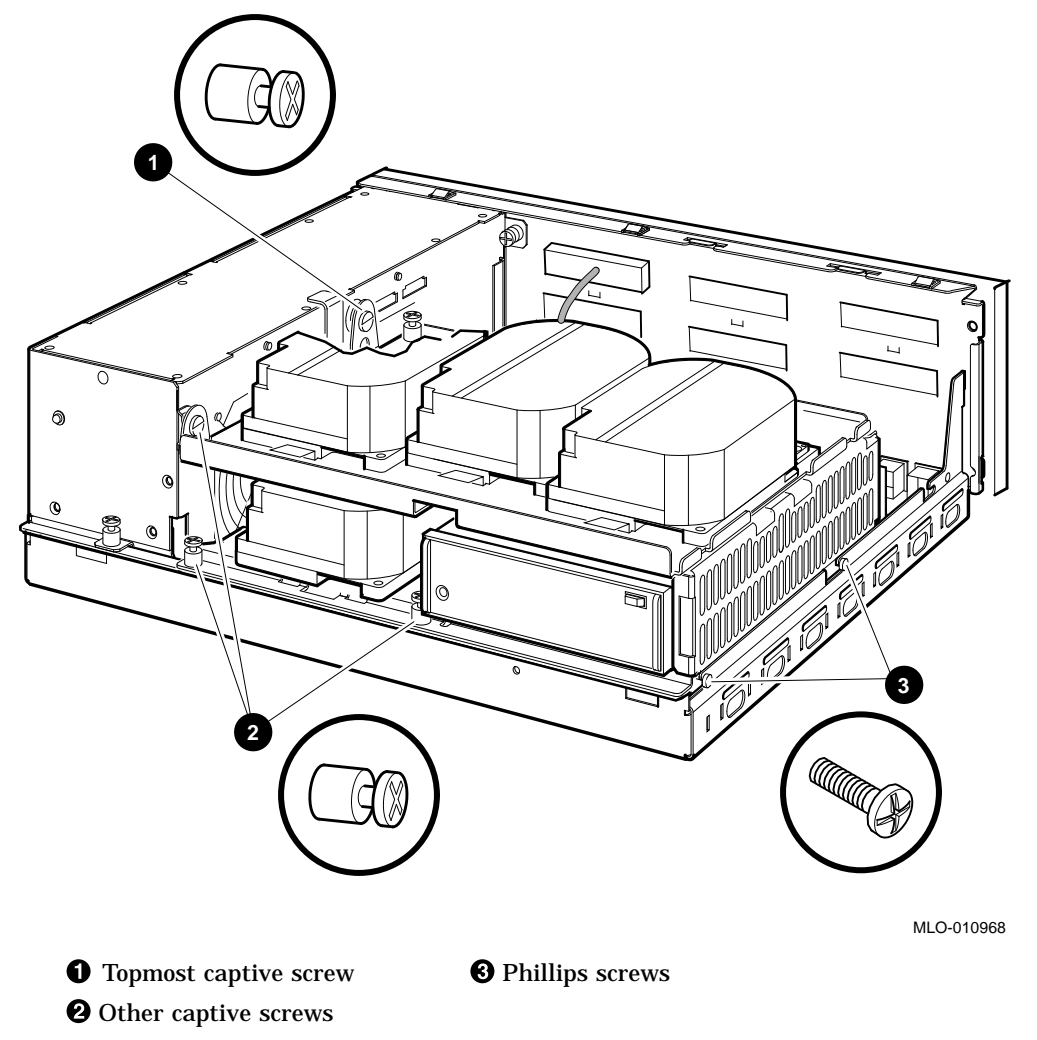

- 12. Reconnect the power cables (Figure 1–4).
- 13. Reinstall the enclosure cover (Figure 1–2).
- 14. Connect the cables and terminators to the SCSI connectors on the rear of the enclosure as desired (Figure 1–15).

**Figure 1–15 Connecting the Cables and Terminators**

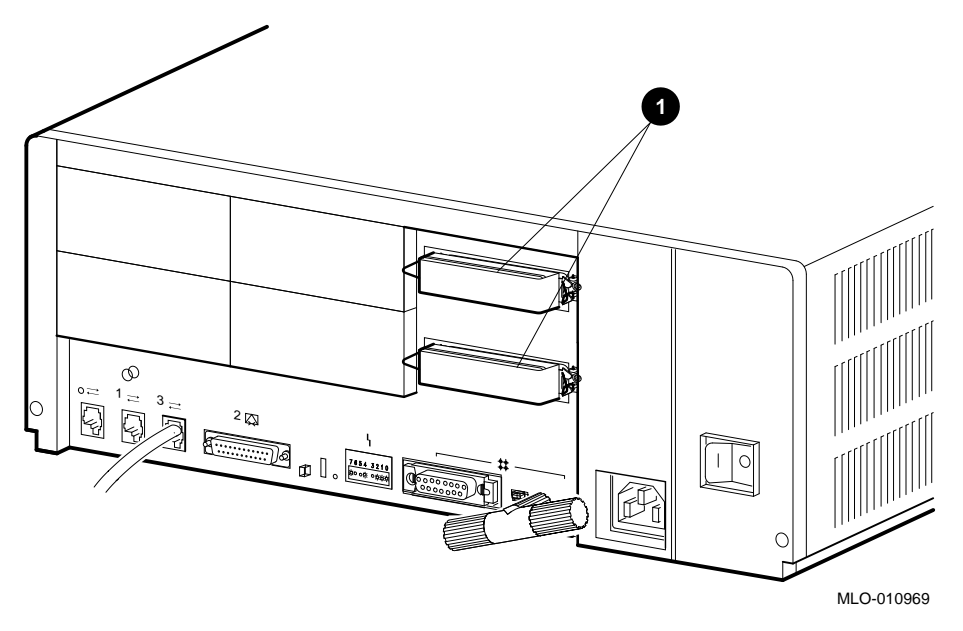

**O** SCSI terminator

- 15. Turn on the system.
- 16. Have the customer reinstall the system data (if necessary).
- 17. Fill out the appropriate paperwork (Appendix A).

# **A Conversion Forms**

The following forms must be completed to ensure that both the customer's and Digital's records are up to date.

For locations outside the United States, contact the local Digital Equipment Corporation office for destination instructions.

#### **A.1 Procedures**

Fill out the forms as follows:

- 1. Obtain the serial number of the system being converted. Customer Administrative Services (CAS) cannot process the order without this serial number.
- 2. Ensure that the serial number is on the purchase order.
- 3. Issue a hardcopy quotation to the customer; refer to the serial number.
- 4. Complete the Digital Services Worksheet in Section A.2. It documents the work you performed.

Return the worksheet to your contract administrator at the branch office.

- 5. Contact your local Digital CAS office to obtain information for the Installation Receipt. Section A.3 lists the CAS district offices and their phone numbers.
- 6. Complete both copies of the Installation Receipt.

The first copy is the customer's receipt. It shows that the installation was completed and that Digital Services contacted CAS.

Return the second copy to Digital Services.

#### **A.2 Forms**

This section contains the following forms:

- Digital Services Worksheet
- Installation Receipt—Customer Copy
- Installation Receipt—Digital Services Copy

#### **Digital Services Worksheet**

This form acts as a verification of the work performed on the system and as a check on the procedures used. Please fill out this form and return it to your Contract Administrator for updating the customer's contract.

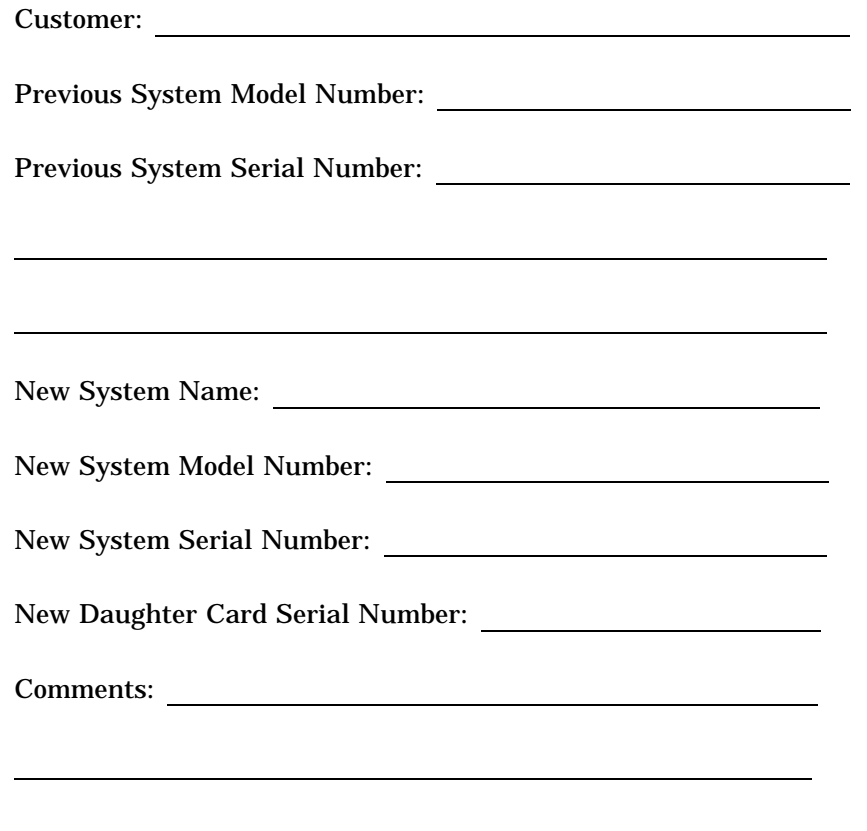

#### **Installation Receipt—Customer Copy**

*For the upgrade of MicroVAX 3100 Model 90 SCSI configuration.*

This form acts as a customer receipt and as verification for Digital Services that the dual SCSI card upgrade kit was installed.

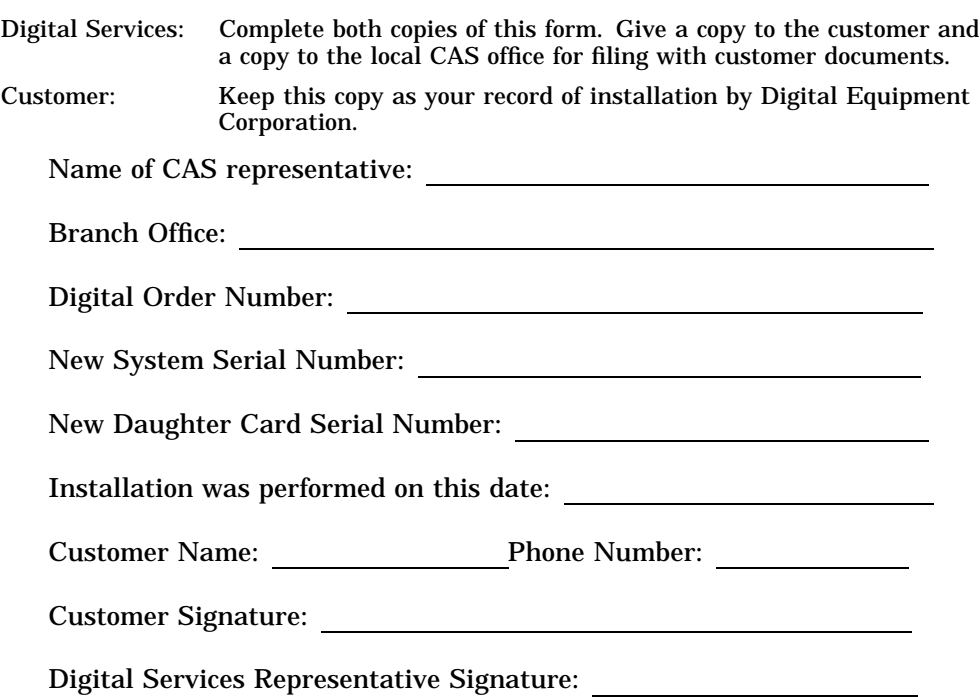

#### **Installation Receipt—Digital Services Copy**

*For the upgrade of MicroVAX 3100 Model 90 to a SCSI configuration.*

This form acts as a verification for Digital Services that the SCSI daughter card upgrade kit was installed.

Digital Services: Complete both copies of this form. Give a copy to the customer and a copy to the local CAS office for filing with customer documents.

Name of CAS representative:

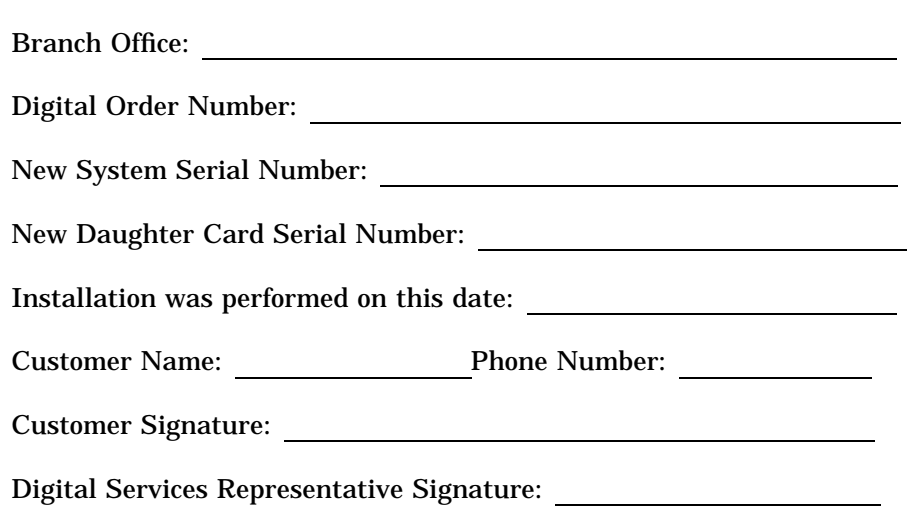

### **A.3 Customer Administrative Services (CAS) District Offices**

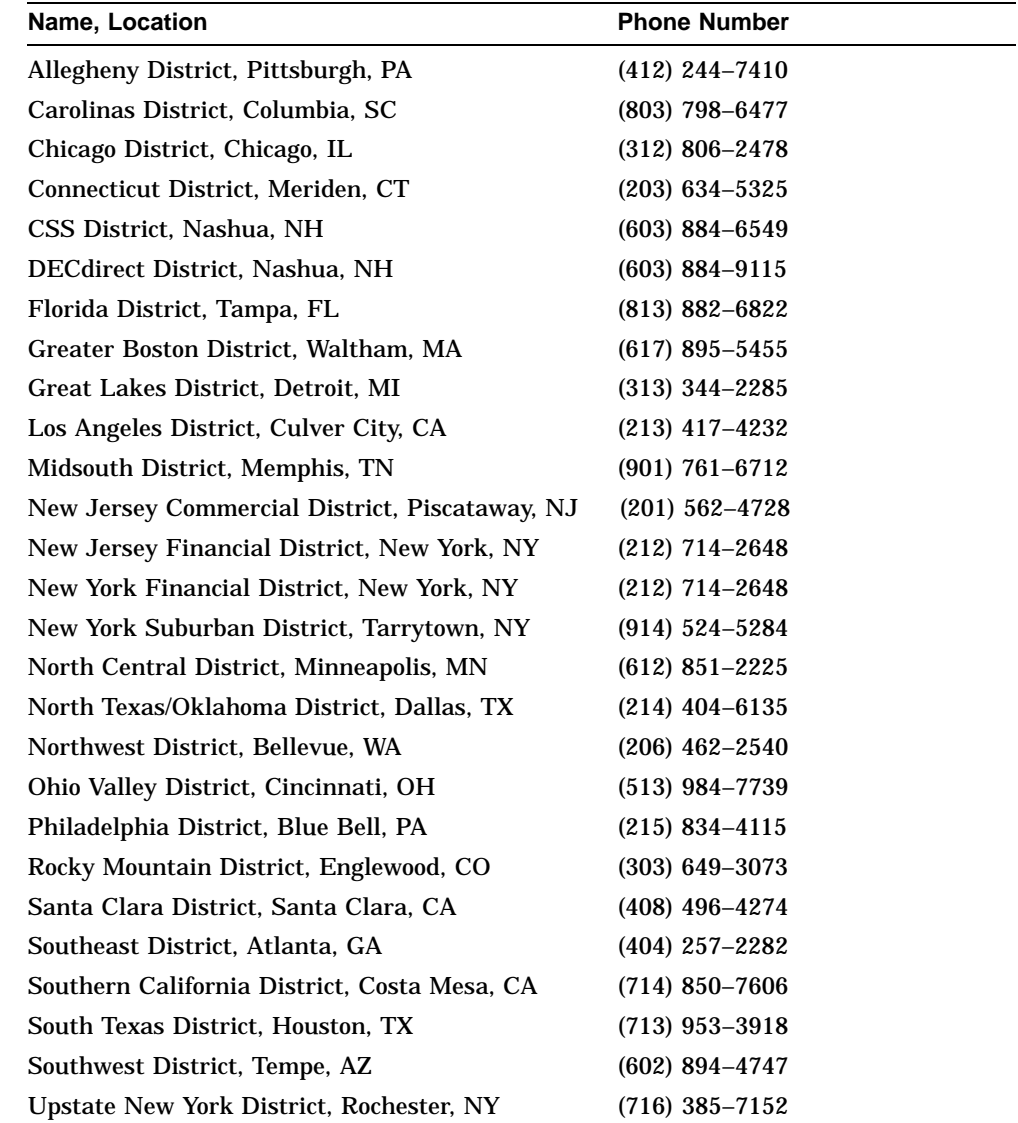

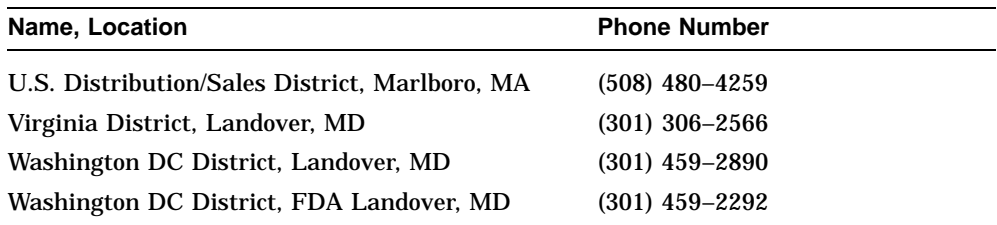

# **B**

## **Documentation and Ordering**

#### **B.1 Introduction**

This appendix provides information about related documentation and ordering.

#### **B.2 Related Documentation**

You can order the following documents from Digital:

#### **VAX 3100 Model 90 Documentation**

- MicroVAX 3100 Model 90 Cover Letter (EK–A0608–CL)
- MicroVAX 3100 Model 90 Installation Information (EK–A0604–IN)
- MicroVAX 3100 Model 90 Operator Information (EK–A0605–OP)
- MicroVAX 3100 Model 90 Customer Technical Information (EK–A0606–TM)
- MicroVAX 3100 Model 90 Troubleshooting and Diagnostics Information (EK–A0607–TI)
- Updating KA50/KA52 CPU Firmware (EK–VX4FW–UP)

#### **OpenVMS Factory Installed Software Documentation**

• OpenVMS Factory Installed Software User Information (EK–A0377–UG)

#### **B.3 Ordering Information**

You can order options and documentation by mail, phone, or electronically.

#### **Need Help?**

If you need help deciding which documentation best meets your needs, please call 800–DIGITAL (800–344–4825) and press 2 for technical assistance.

#### **Electronic Orders**

To place an order through your account at the Electronic Store, dial 800–234–1998, using a modem set to 2400 or 9600 baud. You must use a VT terminal or terminal emulator set at 8 bits, no parity. If you need help, call 800–DIGITAL (800–344–4825) and ask for an Electronic Store specialist.

#### **Telephone or Direct Mail Orders**

You can order documentation by phone or direct mail.

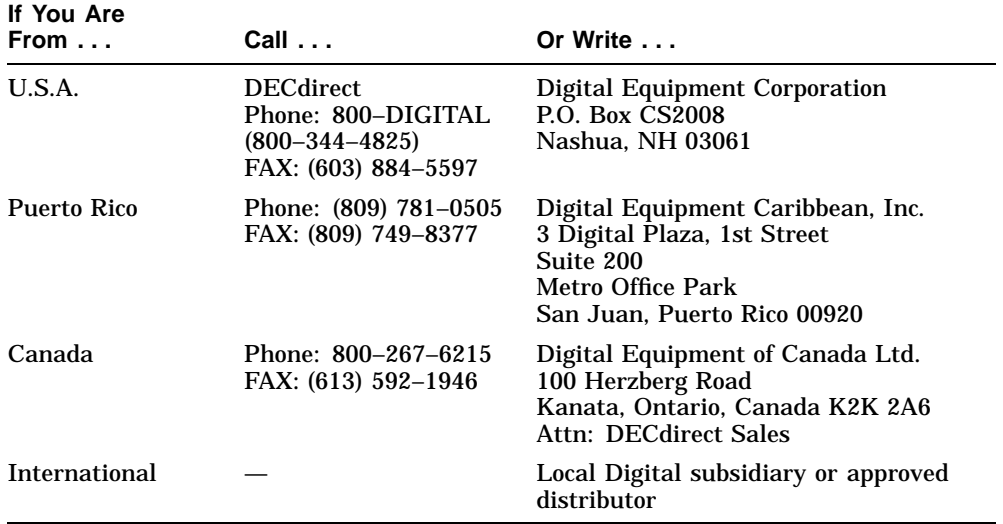

#### **Digital Personnel**

You can order documentation by electronic mail. Contact the following organizations for instructions:

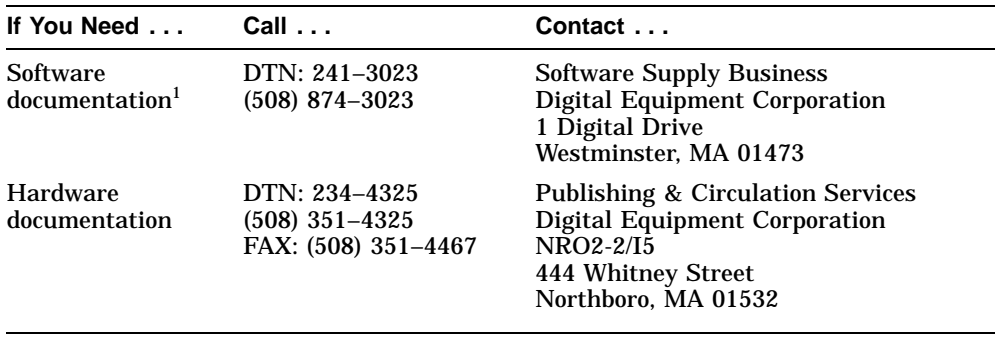

 $^{1}$ Call to request an Internal Software Order Form (EN–01740–07).

#### **Reader's Comments**

Address \_\_

**SCSI Upgrade Manual EK–510AA–UP. A01**

Your comments and suggestions help us improve the quality of our publications.

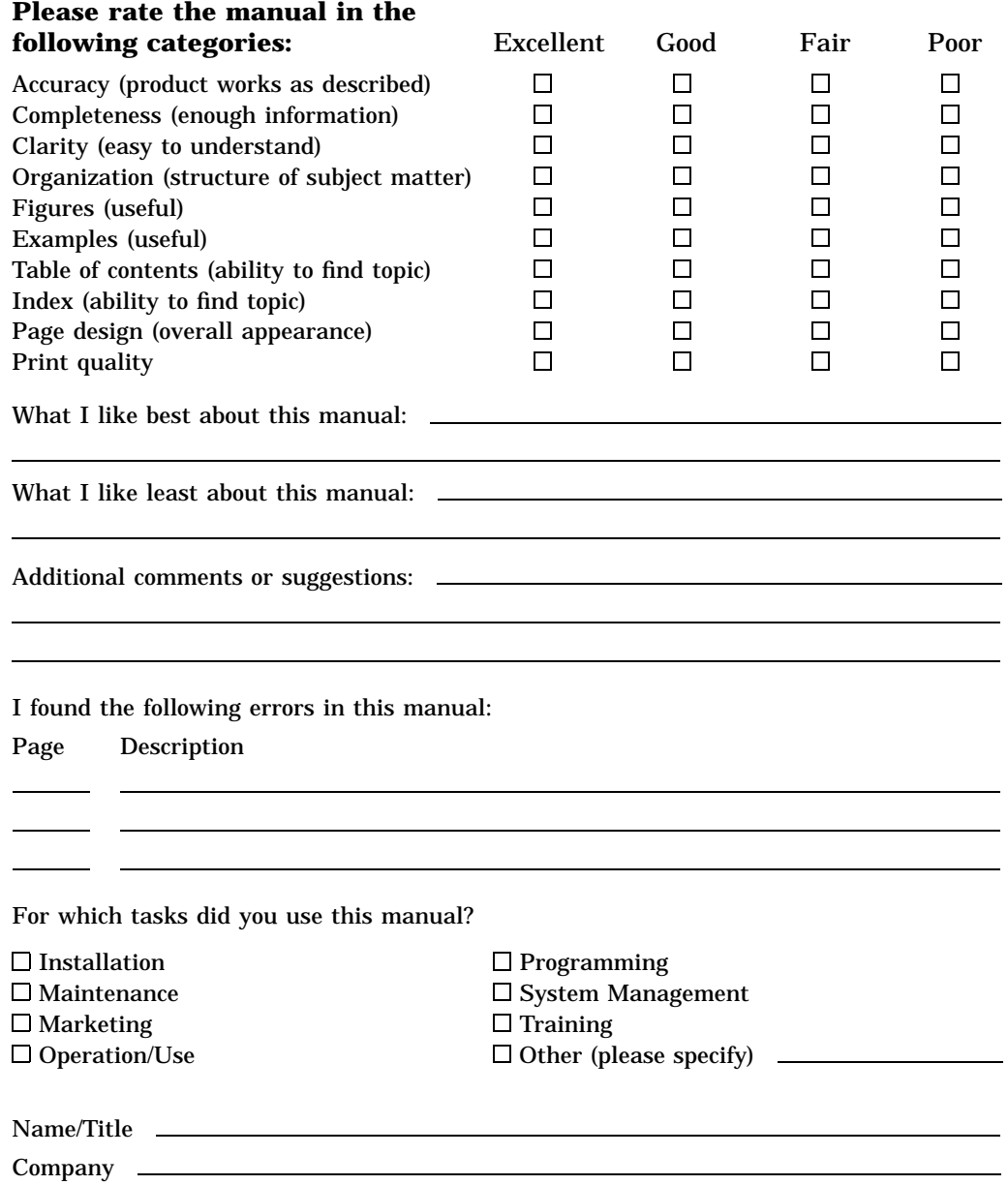

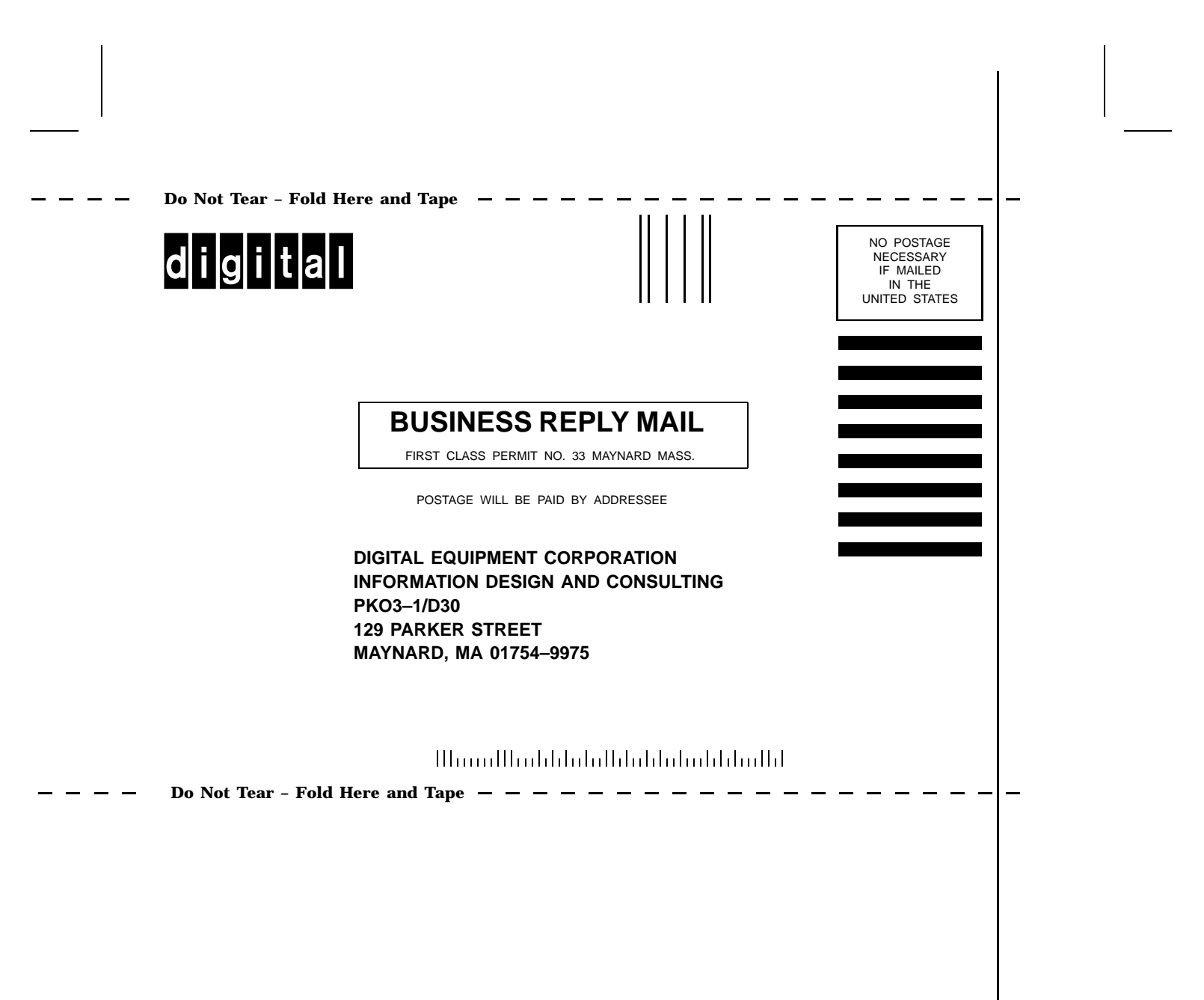